## **Using the ArkToCh10Converter.exe Tool**

## Launch the **ArkToCh10Converter.exe** Tool:

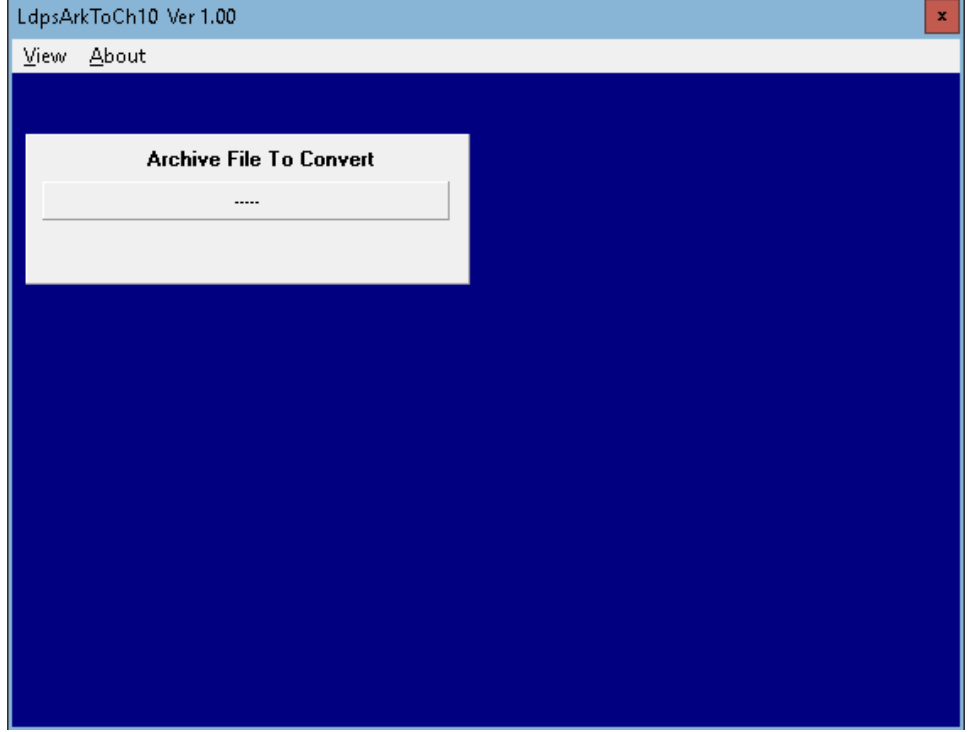

Click the **Archive to Convert** button

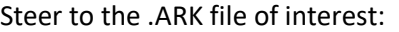

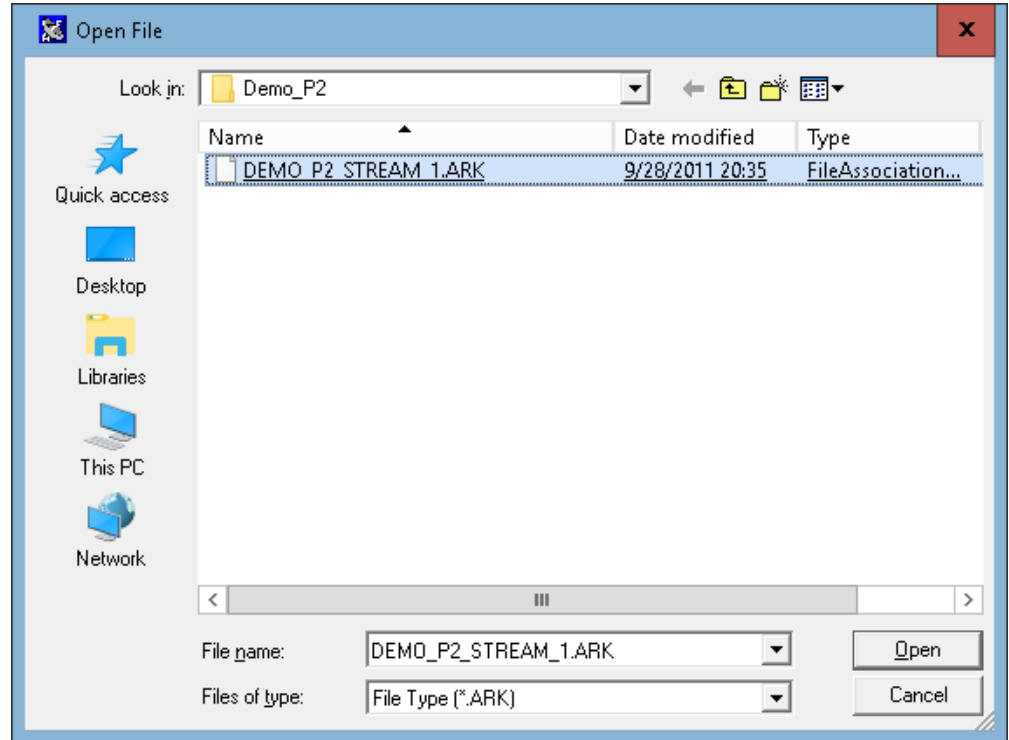

Click **Open**

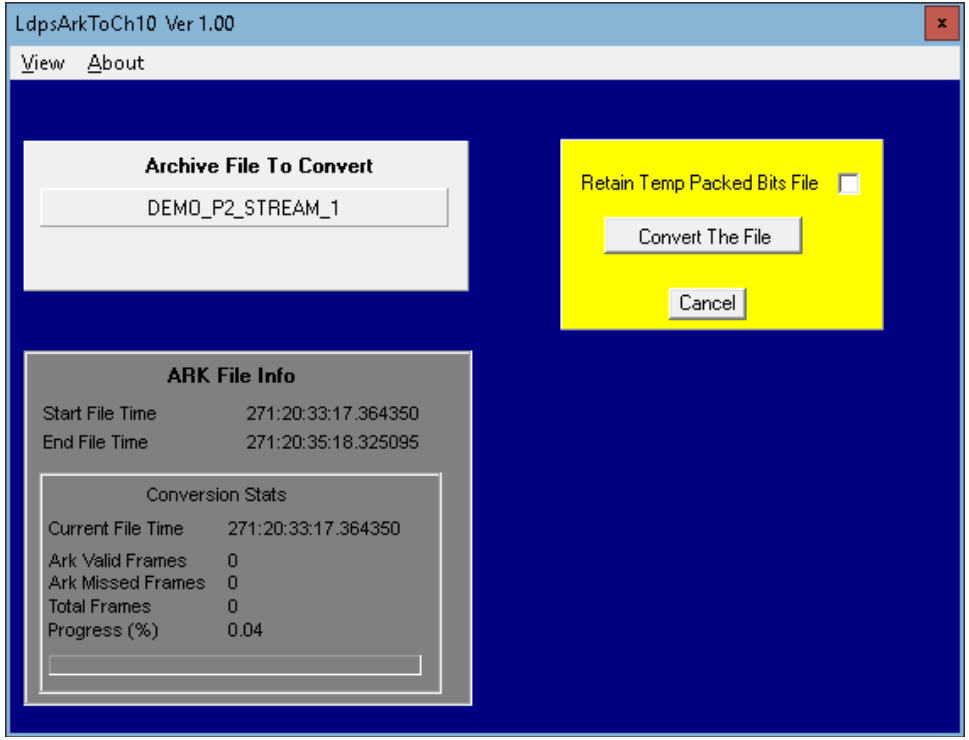

Click the **Convert The Tile** button:

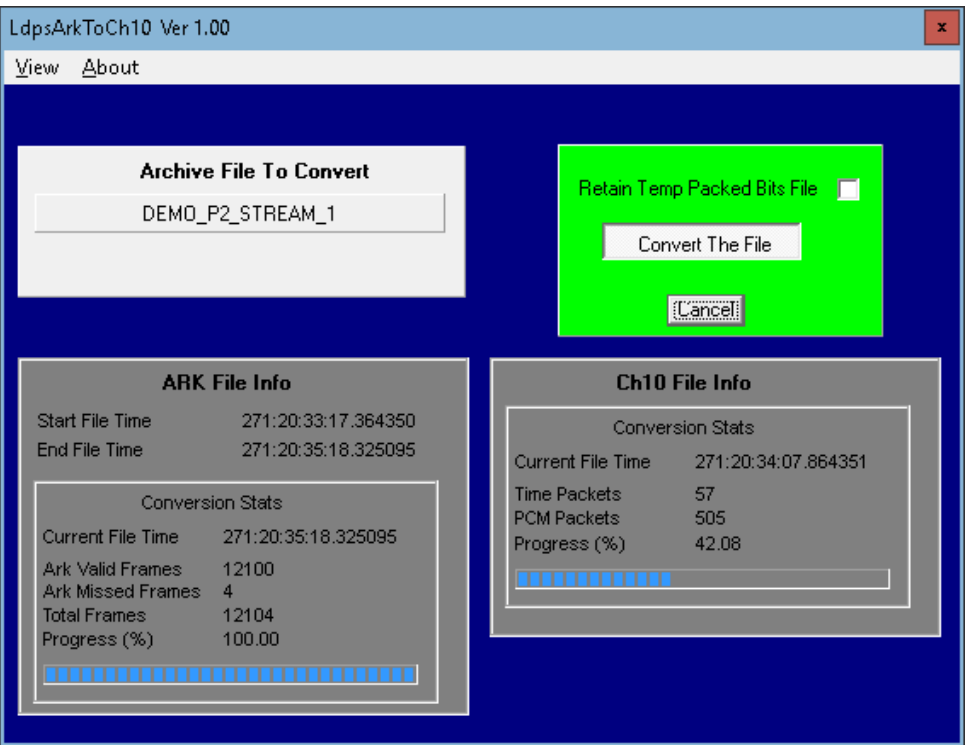

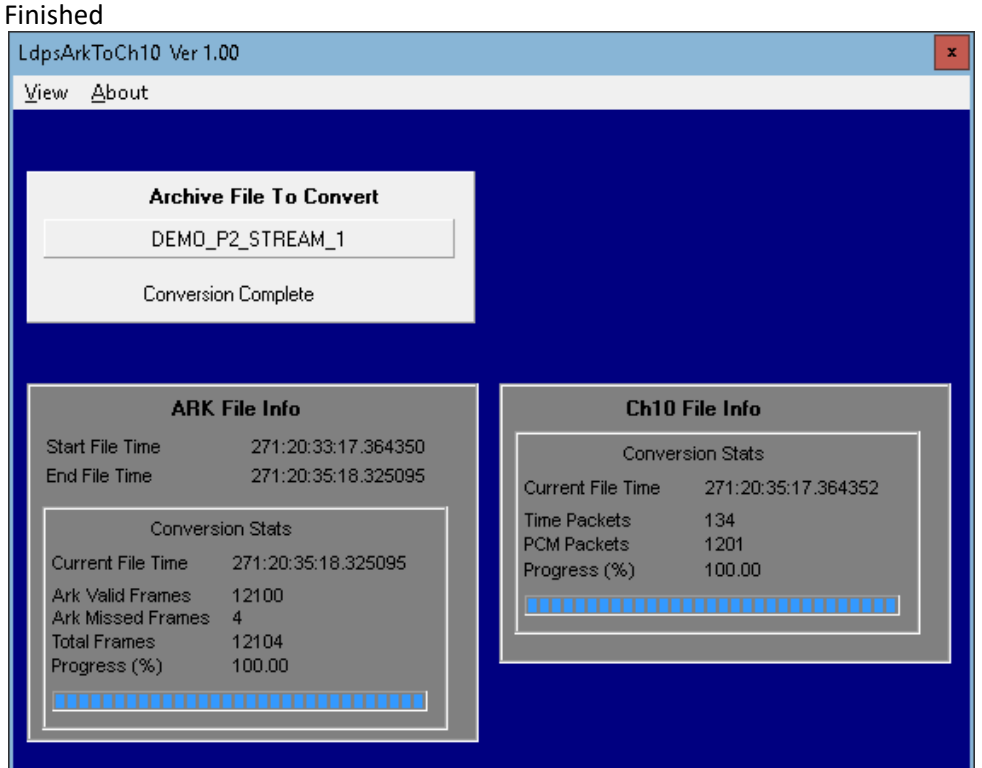

When complete, the Tool adds a **Ch10Conversion** folder in the .ARK folder you selected:

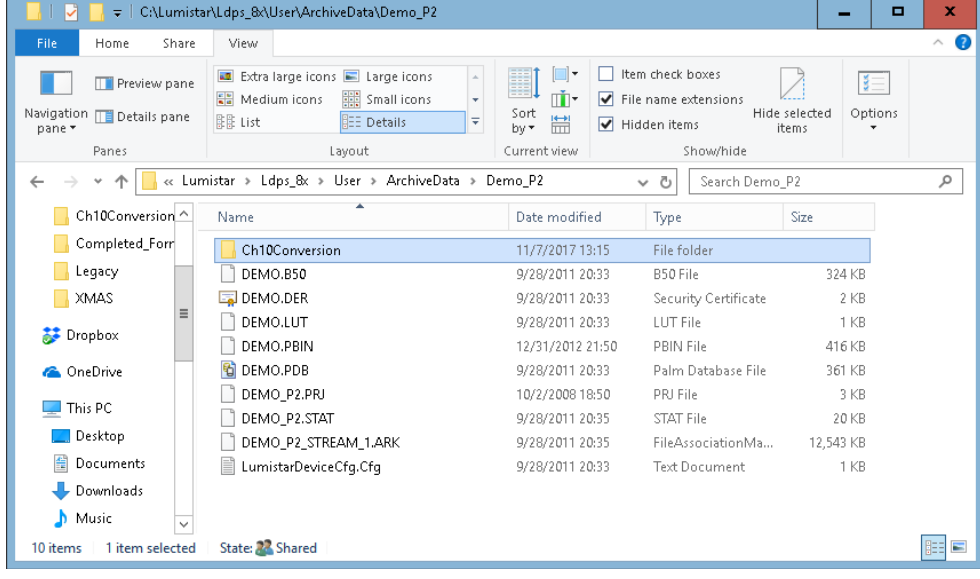

In this folder is the converted CH10 file:

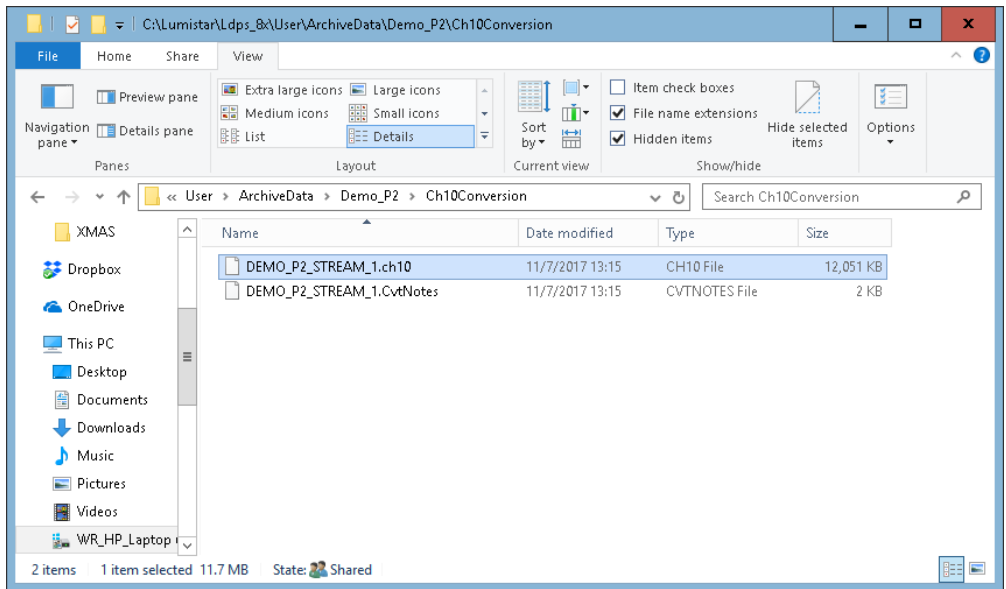

The \*.CVTNotes file describes the conversion information.

I was able to use the **Ch10Converter.exe** to convert the **\*.CH10** file bact to **\*.ARK**, and use this converted file for LDPS\_8x Playback.

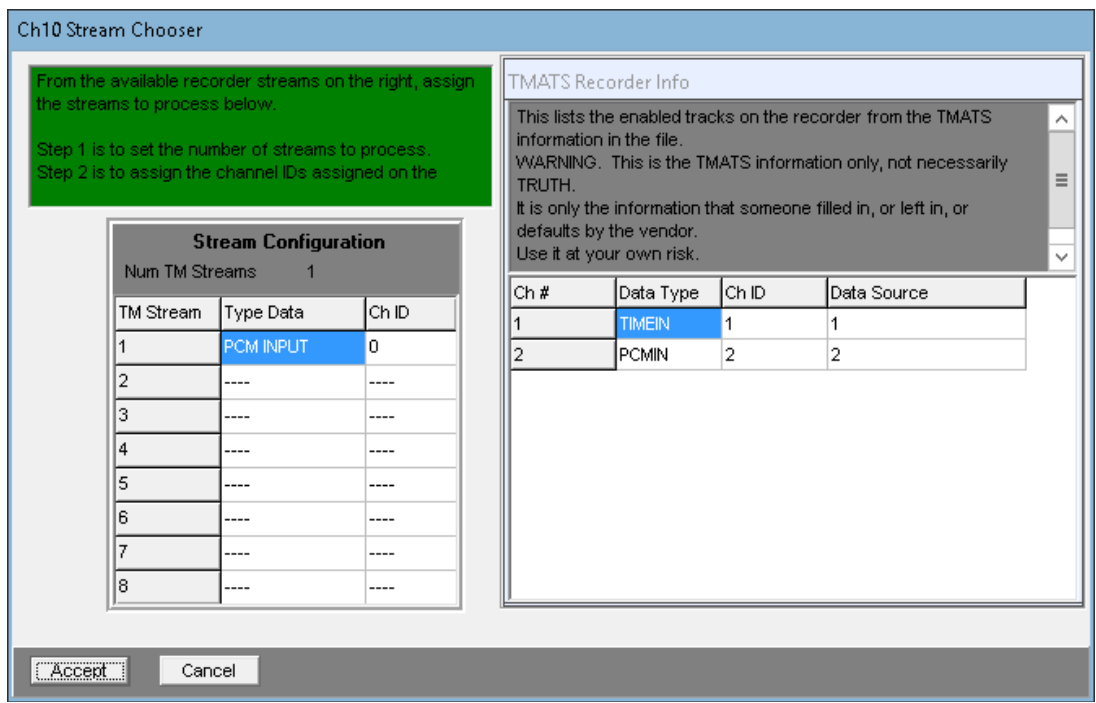

I don't have an official CH10 Recorder (Wideband Systems, Sypris, Heim, Wyle G2, Metrum, etc.) for testing this Tool.